# **Online Instructions: IWLA Chapter Promotional Poster Templates**

The Izaak Walton League has developed five promotional posters with two different editing templates that your local chapter can easily modify to create posters for your own promotional use. Each poster has a similar look — overall appearance and message, photos and art, background colors, and font styles and sizes.

Using supplied pre-printed "blank" poster stock, your personal computer and printer, you can now make your own posters to promote specific events, activities, and projects, or recruit members for your League chapter! **Make sure you have ordered your blank poster stock before you need to print your posters following the steps below, though viewing the on-line samples first can aid in your ordering decision(s).**

## **Available Online**

Search online for the Chapter Tools Web Page ([www.iwla.org/chaptertools](http://www.iwla.org/chaptertools)) and then navigate to the Chapter Promotional Posters Web Page. The following documents are available for your use.

- Six (6) PDF documents of each sample poster:
	- o **Outdoor America's Future**
	- o **Join Us At A Chapter Near You**
	- o **Defenders Of Soil, Air, Woods, Waters And Wildlife**
	- o **Conservation Is Our Mission**
	- o **Enjoying And Protecting America's Outdoors**
- One (1) PDF document: **IWLA Chapter Promotional Posters Order Form**;
- One (1) PDF document with these instructions on it: **Make Your Own Chapter Poster**; and
- Two (2) different Microsoft Word files as templates for you to edit and customize:
	- o **Poster Template\_Events** (Editable space for chapter events, activities, or projects)
	- o **Poster Template\_General Use** (Editable lines for membership recruiting and marketing purposes).

## **Getting Started**

Before you begin, examine the sample blank versions of the five posters — each with the one-half open text panel (lower space above footer with IWLA seal, name, and website) for your customization. Referring to the online PDF documents, it will be further helpful if you review the samples of the five available posters and each of their specialized-design uses. They include:

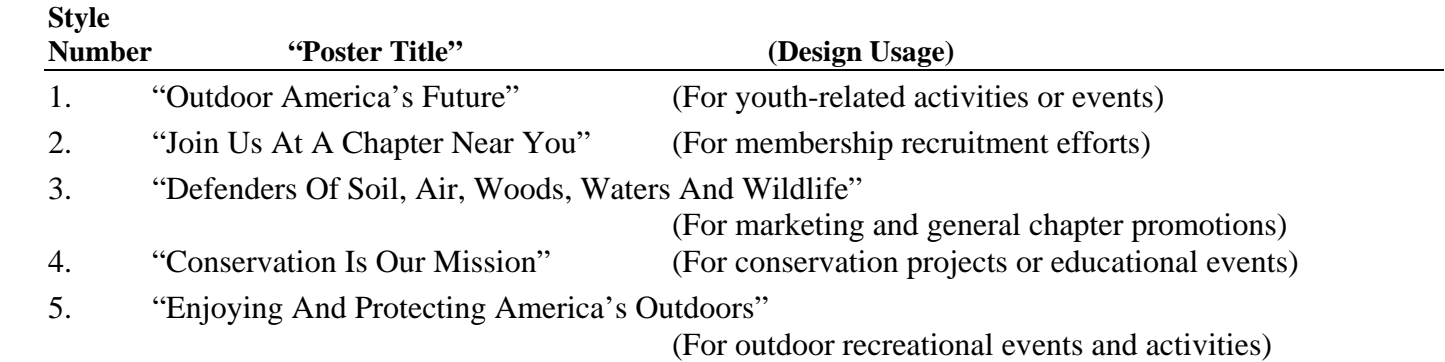

**Note:** We do *not* recommend printing your posters on the sample PDFs, as a supply of full-color, heavyweight, blank poster stock (8½" x 11") is available upon request, free of charge, for your use.

# **Online Instructional Steps**

Instructions and poster editing templates are available online and may be downloaded from [www.iwla.org/chaptertools.](http://www.iwla.org/chaptertools)

Once online, follow these steps to open the files, edit and save the templates, and print your customized chapter promotional poster(s):

1. Place your cursor on the **"Poster Template\_Events"** then open and save it onto your computer in a location you can find later.

This editing template file is to be used to prepare a poster for either:

- Conservation projects or educational events,
- Outdoor recreational events and activities, or
- Youth-related activities or events.
- 2. Place your cursor onto the **"Poster Template\_General Use"** then also open and save it onto your computer in a location you can find later.

This editing template file is to be used to prepare a poster for either:

- Membership recruitment efforts, or
- Marketing and general chapter promotions.

**Note:** You cannot edit and then save changes online to either of the original templates.

You now have both of the basic templates saved to your computer and can decide which version best fits your chapter needs. Once you make your choice, open the file to begin editing.

Spend some time researching and planning out your own text and thinking about what you want to include in each specific poster. You may want to type your draft text first and then save as a separate file as a reference.

- 3. Select the file you will edit with your specific chapter's information. To print correctly on the provided poster paper you must be sure to:
	- a. Keep all font styles and sizes the same;
	- b. Make edits only in the indicated area within the designated field brackets (**< >**);
	- c. Do not exceed the length of the editable line.
- 4. When editing text for use of either **Outdoor America's Future**, **Conservation Is Our Mission**, or **Enjoying And Protecting America's Outdoors** poster stock, and if using the file called **"Poster Template** Events" left click on the box on the title block on the top center of the screen where you see **<INSERT EVENT NAME HERE>**. You will see the outlines of a text box pop-up.

### **<INSERT EVENT NAME HERE> Sponsored By:**  <Insert Chapter Name here> Izaak Walton League of America **Date and Time:**  <Insert Month, Day, Year, Time am/pm here> <Insert additional date related info here (if necessary)> **Location:**  <Insert Address here> <Insert continued address or simple directions here> **For More Information:**  <Insert Contact Name(s), Phone Number(s), E-mail(s) here> <Insert additional contact info here (if necessary)> **<Insert Chapter's Web Site here (if applicable)>**

5. Place your cursor in front of the first "**<**" and use your delete key to remove the text "**<INSERT EVENT NAME HERE>**." Now you have a blank space in which to type your chapter's event (or project or activity) name, but all in bold-faced UPPER CASE letters (all caps) as to match the pre-set template text (Arial type, 28 font size, bold-faced style).

For example:

# **ANNUAL YOUTH FISHING DERBY**

6. After you have done this, you should once again save your document. Click "File" and "Save As" and give your poster a brand new name. (You don't want to confuse this file with the original blank poster template. Give this edited template a different name — use whatever makes sense to you.) Click "Save."

> **Tip:** Remember to *save* your document *often*! You don't want to lose your hard work if you have an unexpected computer problem!

Place your cursor in front of the second "<" and repeat the editing process. Use your delete key to remove the text "<Insert Chapter Name here>." Now you have a blank space in which to type your chapter's name, but all in regular-faced upper and lower case letters as to match the pre-set template text (Arial type, 18-font size, regular-faced style).

For example:

# **Sponsored By:**  Jamestown Chapter Izaak Walton League of America

7. Now repeat the editing process on the remaining event poster template. In part, the section will look like this shown below, but pre-established subheadings (place-holder text) will continue. Each time you finish an editable line, just move your cursor down the page to the beginning of the next line, delete the temporary text and add your new information.

An example (not to true scale) of a finished poster for a youth-related activity or event:

#### **ANNUAL YOUTH FISHING DERBY Sponsored By:**  Jamestown Chapter Izaak Walton League of America **Date and Time:**  May 1, 2010 9:00 am (Rain Date May  $2^{n\alpha}$ ) **Location:**  Jamestown Community Park Pond (Exit 1000 of I-64 and follow the signs) **For More Information:**  John Smith, (757) 555-1234, president@jamestowniwla.org John Rolfe, (757) 555-4321, youth chair@jamestowniwla.org **WWW.IWLA.ORG/JAMESTOWN**

- 8. Save your finished document and use your print preview ("File" then "Print Preview") option to see how your text looks on the page. If you have exceeded the length of text that may correctly fit in a column, you will need to close this view and edit your text again to make it shorter. Save your new changes.
- 9. As a trial or test run, print your text on a regular piece of printer paper to preview the position and alignment before printing on poster stock.
- 10. Insert a piece of "blank" poster stock in your printer. (You will need to determine whether your particular printer requires the paper to be face up or face down. You may want to run a test first.) Click "File" then "Print" then "OK" to send your document to the printer.
	- **Note:** Be sure that you selected the proper poster stock for the desired usage. For example, if yours is for a youth-related activity or event, use Poster Style Number 1 – "Outdoor America's Future."
- 11. To print the remainder of the posters you wish to print (set the print quantity to the total number of copies you want). Click "File" then "Print" then "OK" to send your document(s) to the printer.
- 12. When editing text for use of either **Join Us At A Chapter Near You**, or **Defenders Of Soil, Air, Woods, Waters And Wildlife** poster stock, and if using the file called **"Poster Template Form General Use,"** left click on the box on the title block on the top center of the screen where you see **<YOUR MEMBERSHIP MESSAGE>**. You will see the outlines of a text box pop-up.

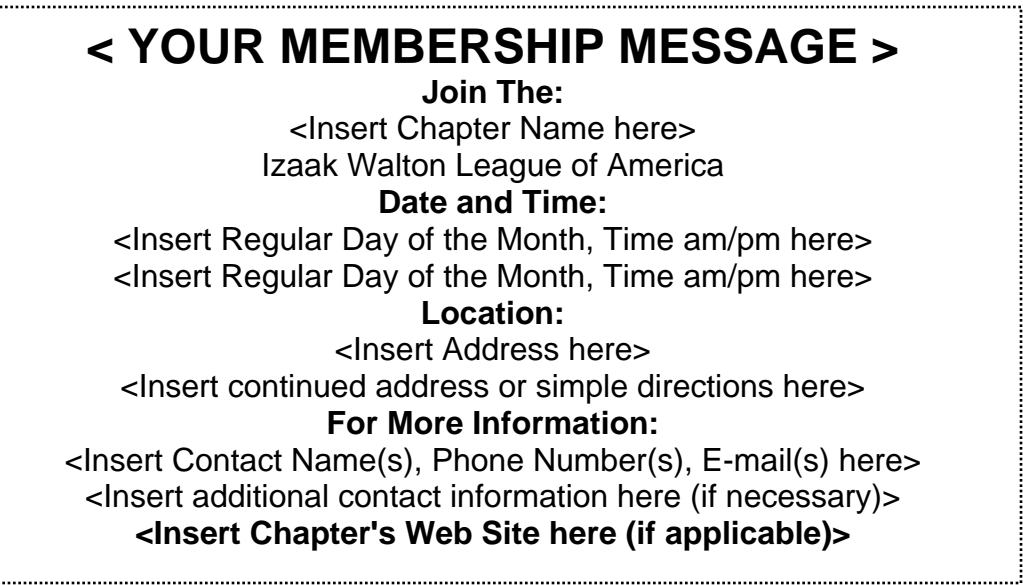

- 13. Repeat the editing processes found in steps 5 through 11 to produce posters for membership recruitment efforts, marketing and general chapter promotions.
	- **Note:** Be sure that you selected the proper poster stock for the desired usage. For example, if yours is for chapter membership recruitment, use Poster Style Number 2 – "Join Us At A Chapter Near You."

### **Design Suggestions**

- Consult your Microsoft Word user's manual or refer to the "Help" menu for more details.
- Do not attempt to change existing template fonts:

Editable text font style – Arial & size – 18 (regular-faced);

Subheadings font style – **Arial & size – 18** (bold-faced); and

Title block style –  $ARIAL$  &  $SIZE - 24$  (bold-faced).

 **Note:** These font styles have been tested and are the closest match to those on the pre printed posters and are standard or available on all Microsoft Word software.

# **Ordering Information**

To order "blank" chapter promotional posters – free of charge – in quantities of 5, 10, or 25 for each of the five versions, use the order form available online at [www.iwla.org/chaptertools.](http://www.iwla.org/chaptertools) Or contact the Izaak Walton League National Office by calling toll-free at: 800-IKE-LINE (453-5463), extension 255 (weekdays from 9:00 a.m. until 5:00 p.m. EST, Monday through Friday), or e-mail at: [chapters@iwla.org.](mailto:chapters@iwla.org)

Sample posters, instructions and poster templates are also available online and may be downloaded from: [www.iwla.org/chaptertools.](http://www.iwla.org/chaptertools)

**© 2012 – The Izaak Walton League of America, Inc.**